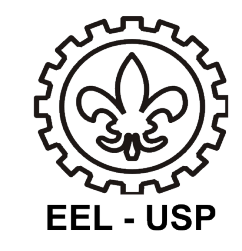

### Desenho e Tecnologia Mecânica **LOM 3093**

*Profa. Dra. Katia Cristiane Gandolpho Candioto*

Departamento de Engenharia de Materiais Escola de Engenharia de Lorena - USP

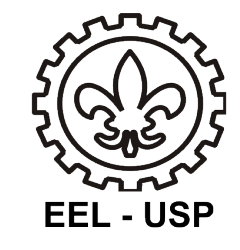

### AULA

## Execução de desenho com sistema CAD.

Profa. Dra. Katia Cristiane Gandolpho Candioto 2

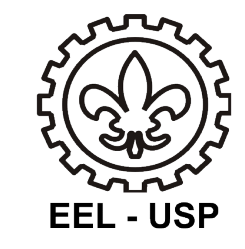

# REVISÃO

Profa. Dra. Katia Cristiane Gandolpho Candioto

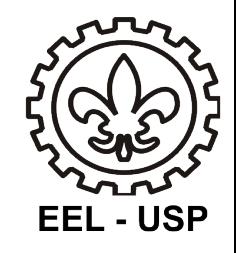

#### *ENGENHARIA REVERSA*

O que está já está pronto, e descrevo o projeto (volto o processo de produção).

Todo desenho vem da engenharia reversa .

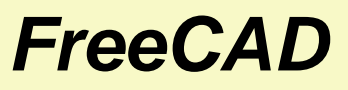

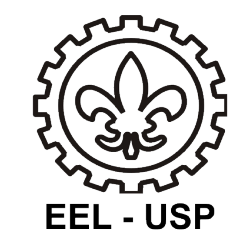

#### **Rotina Part Design :**

Desenhando um plano :

- Ficheiro / Novo ;
- Ver / Workbench / PartDesign;

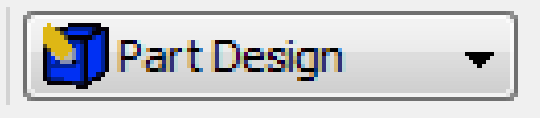

• Acionar função : Criar Esboço .

#### *FreeCAD*

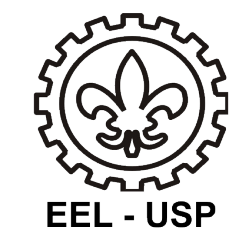

#### **PartDesign Workbench (Geometrias) :**

• Ponto

Arco

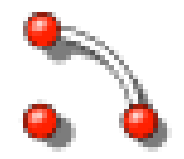

• Círculo

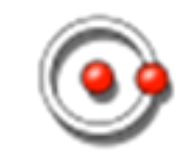

#### *FreeCAD*

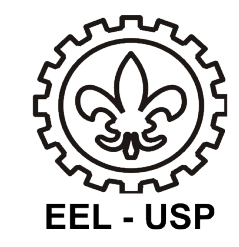

#### **PartDesign Workbench (Geometrias) :**

• Linha – 2 pontos

• Várias linhas

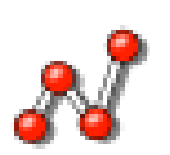

• Retângulo, sextavado ou obilongo

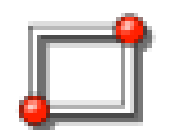

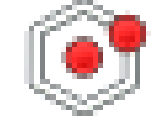

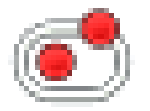

Profa. Dra. Katia Cristiane Gandolpho Candioto

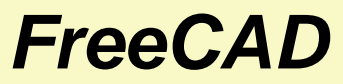

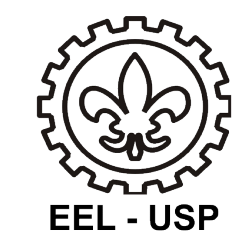

#### **PartDesign Workbench (Regras e definições) :**

• Restrição

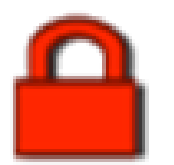

• Coincidência

• Ponto num objeto

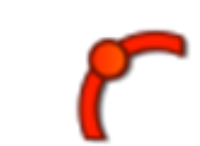

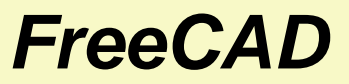

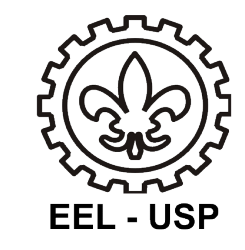

#### **PartDesign Workbench (Regras e definições) :**

ľ • Distância horizontal / vertical

• Vertical / Horizontal

• Comprimento

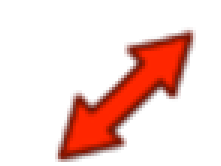

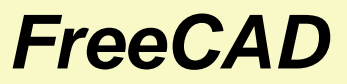

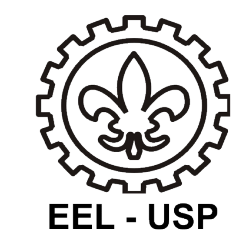

#### **PartDesign Workbench (Regras e definições) :**

• Raio

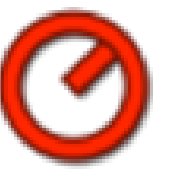

• Paralelo

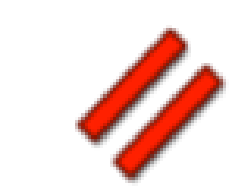

• Perpendicular

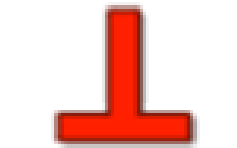

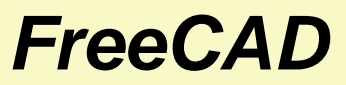

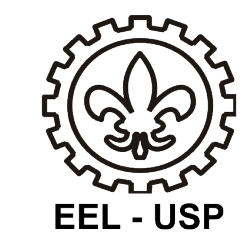

#### **PartDesign Workbench (Regras e definições) :**

Á

- Ângulo interno
- **Tangente**

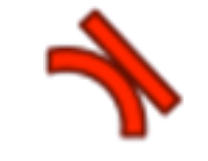

- Comprimento equivalente
- Simetria

**Aula – Execução de desenho com sistema CAD.**

Aula – Execução de desenho com sistema CAD.

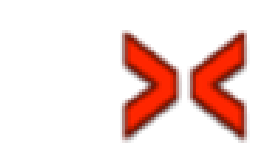

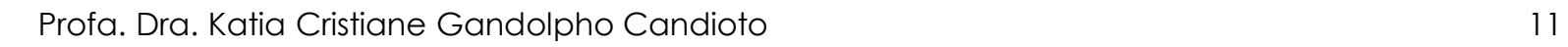

#### *FreeCAD*

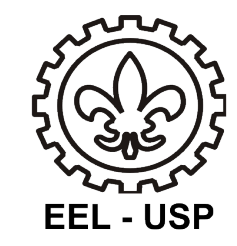

#### **PartDesign Workbench (Outros) :**

• Novo sketch

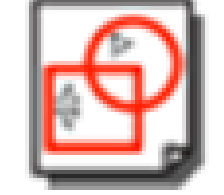

• Visualizar sketch

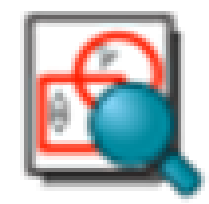

• Sair do sketch

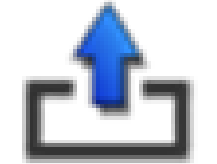

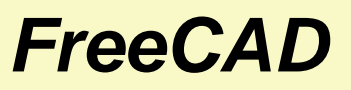

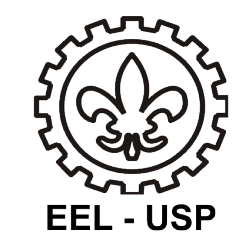

#### **PartDesign Workbench (Ferramentas de construção) :**

• Encher

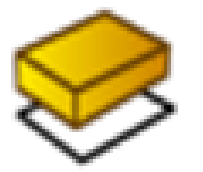

• Retirar

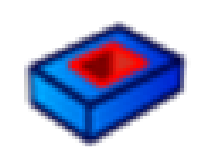

- Revolucionar
- Entralhar

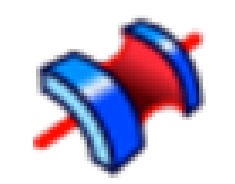

#### *FreeCAD*

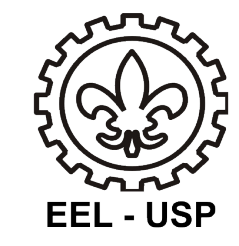

#### **Criar a seguinte figura :**

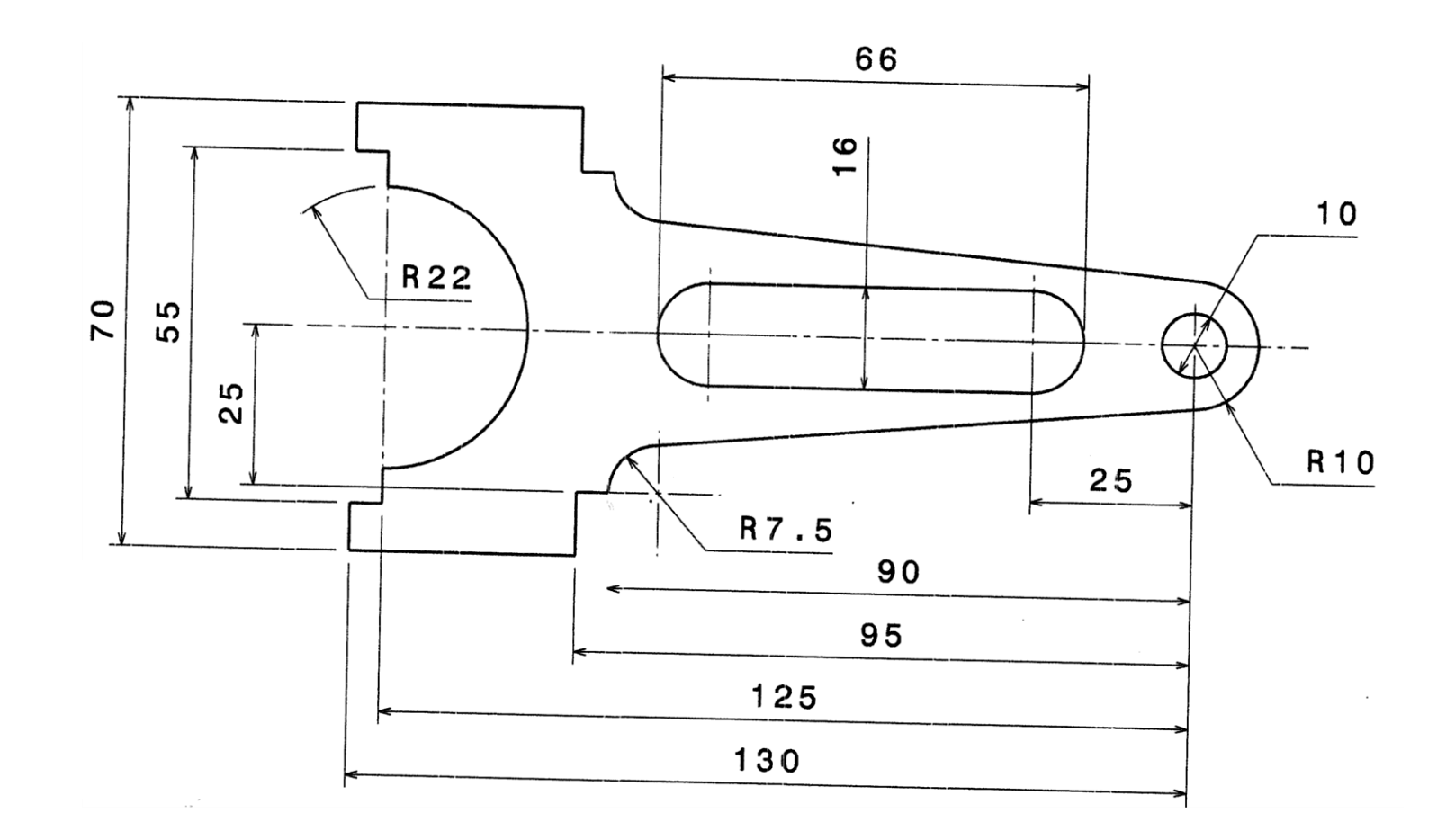

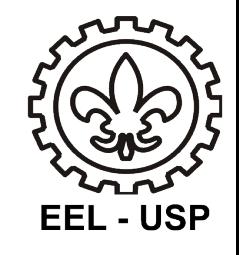

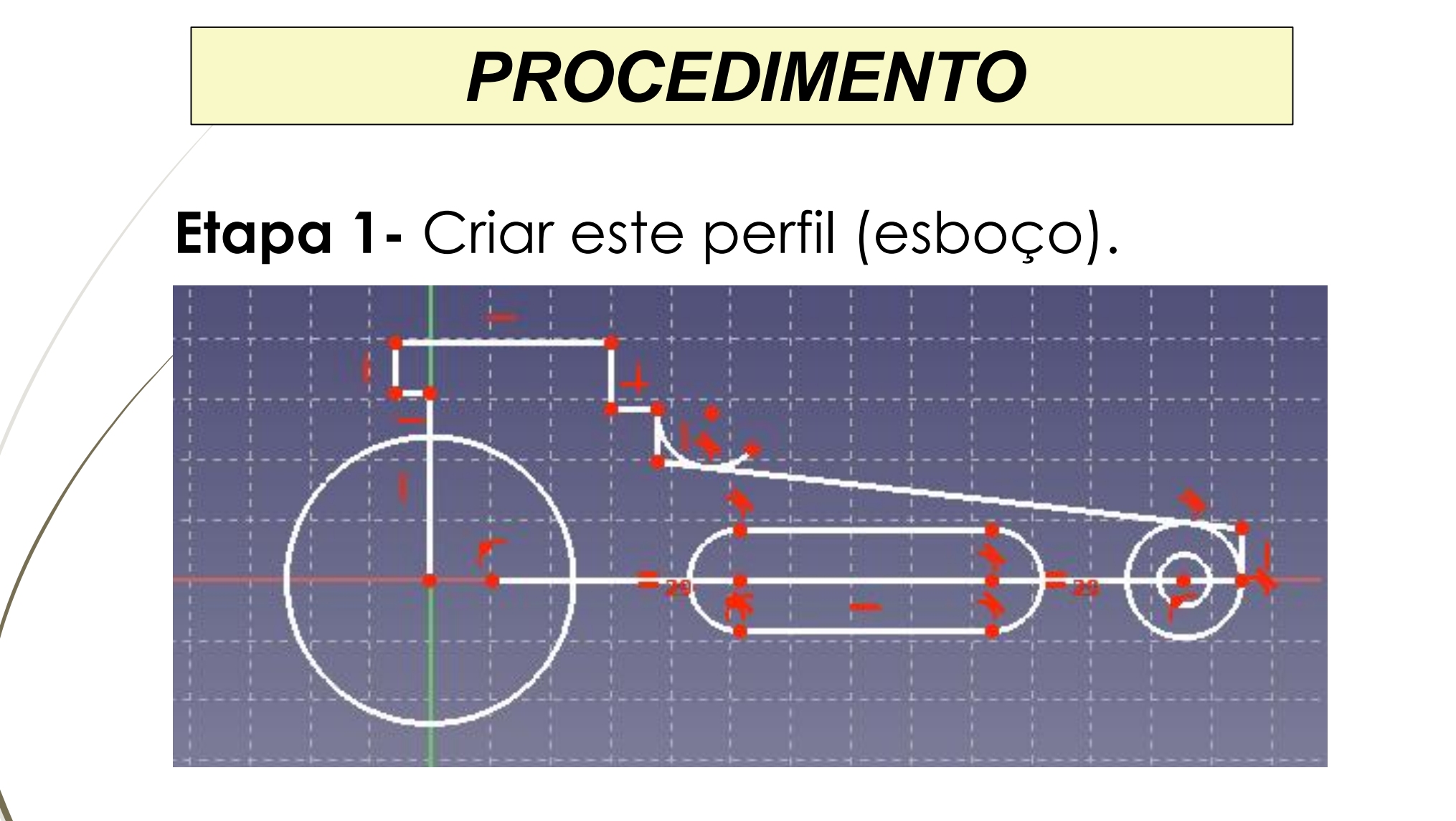

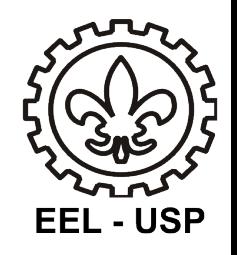

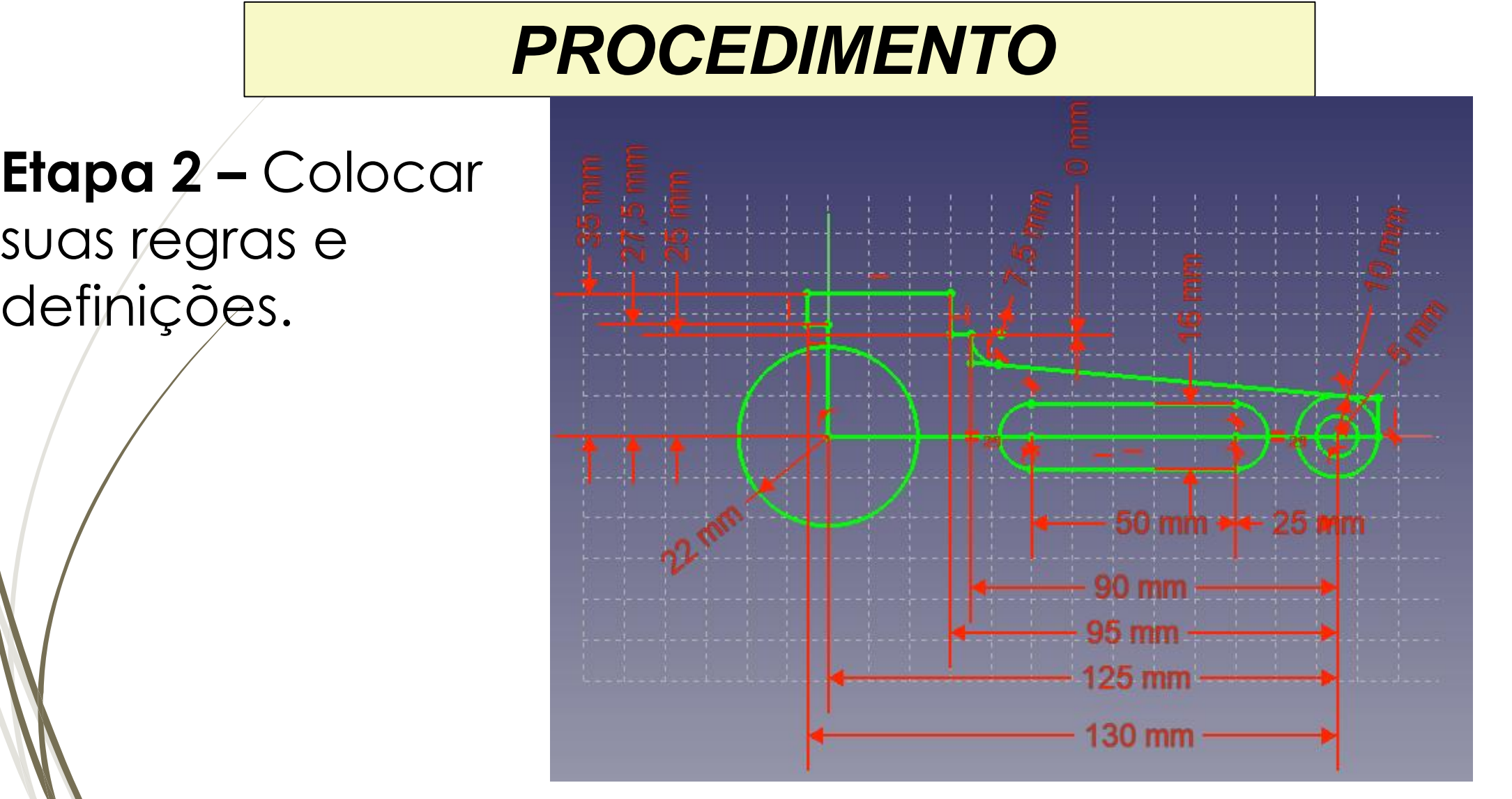

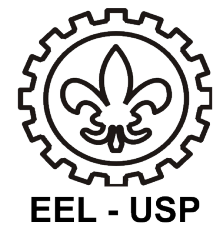

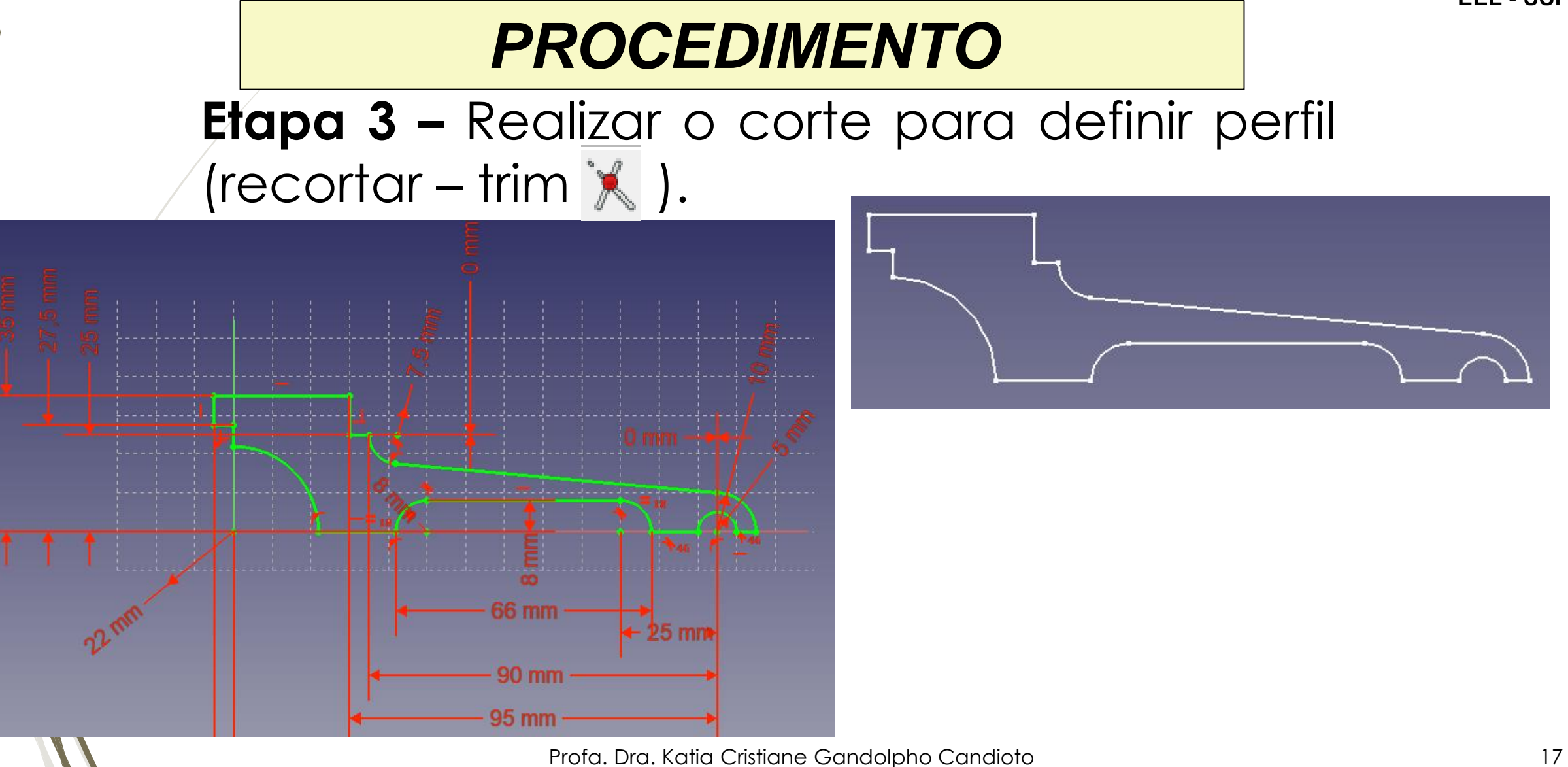

**Aula – Execução de desenho com sistema CAD.**

Aula – Execução de desenho com sistema CAD.

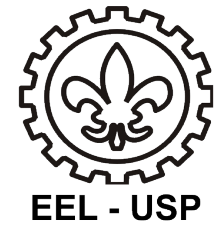

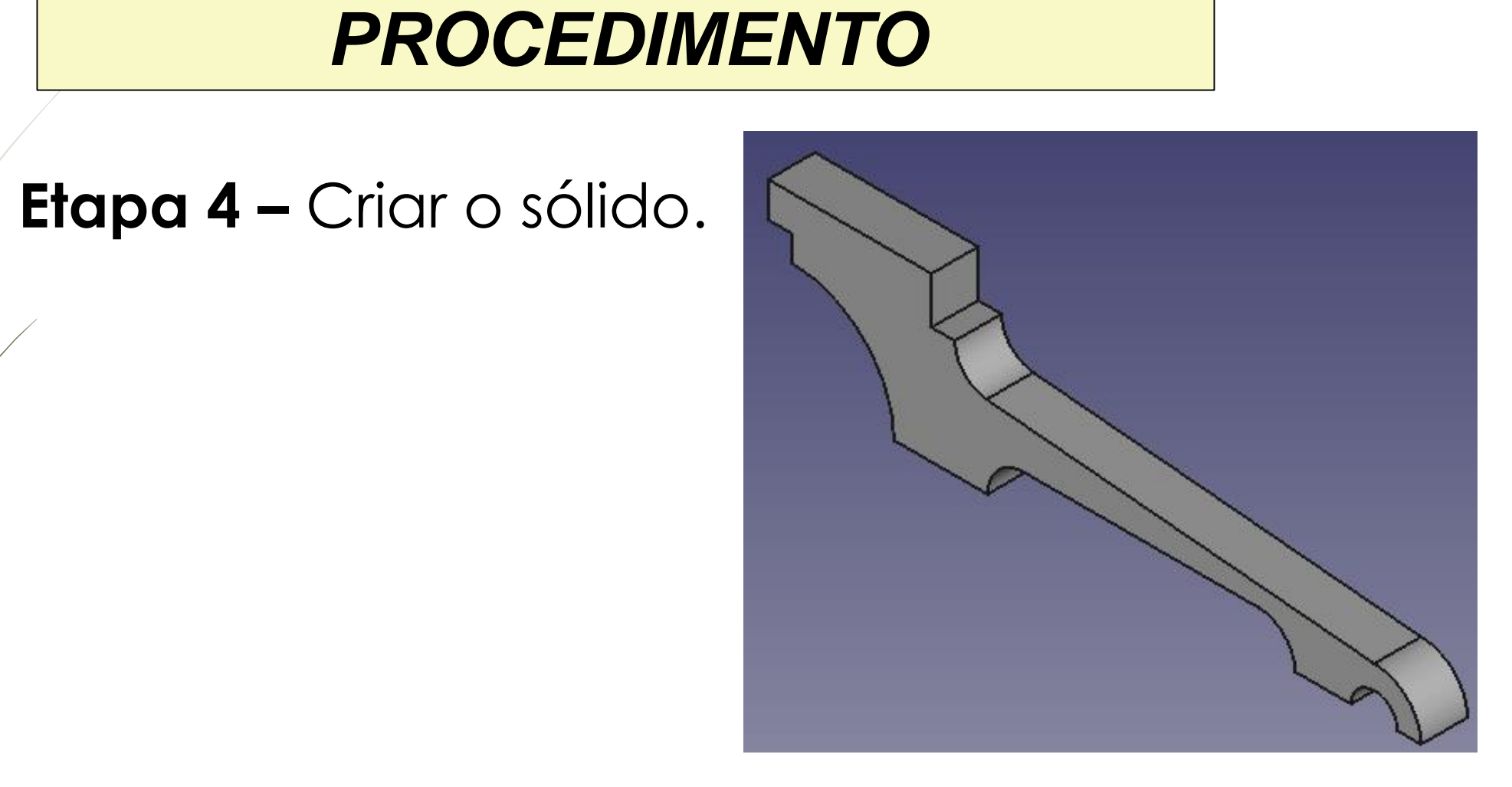

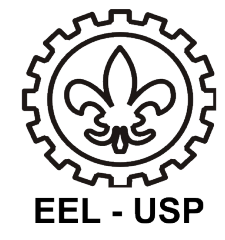

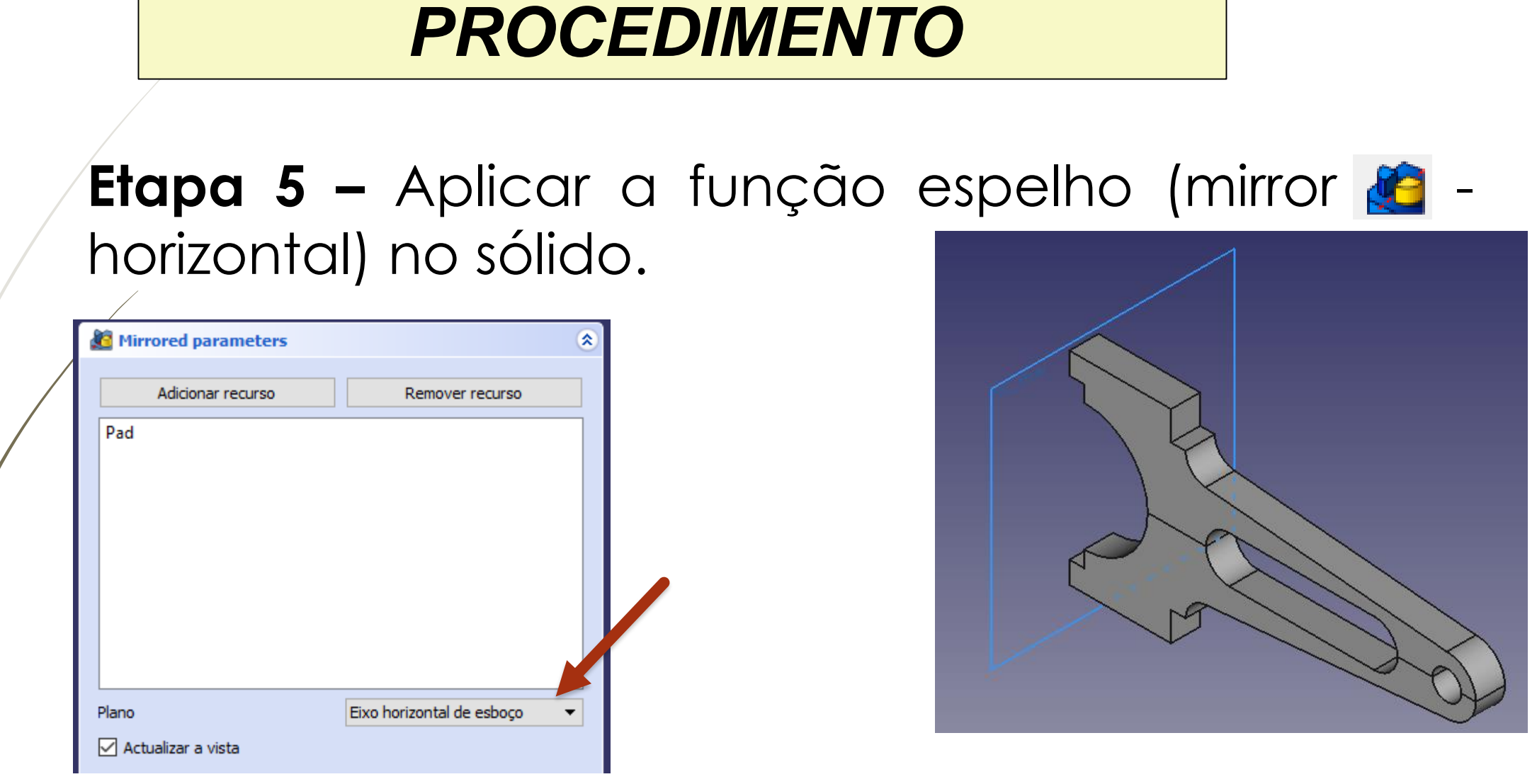

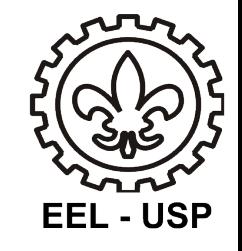

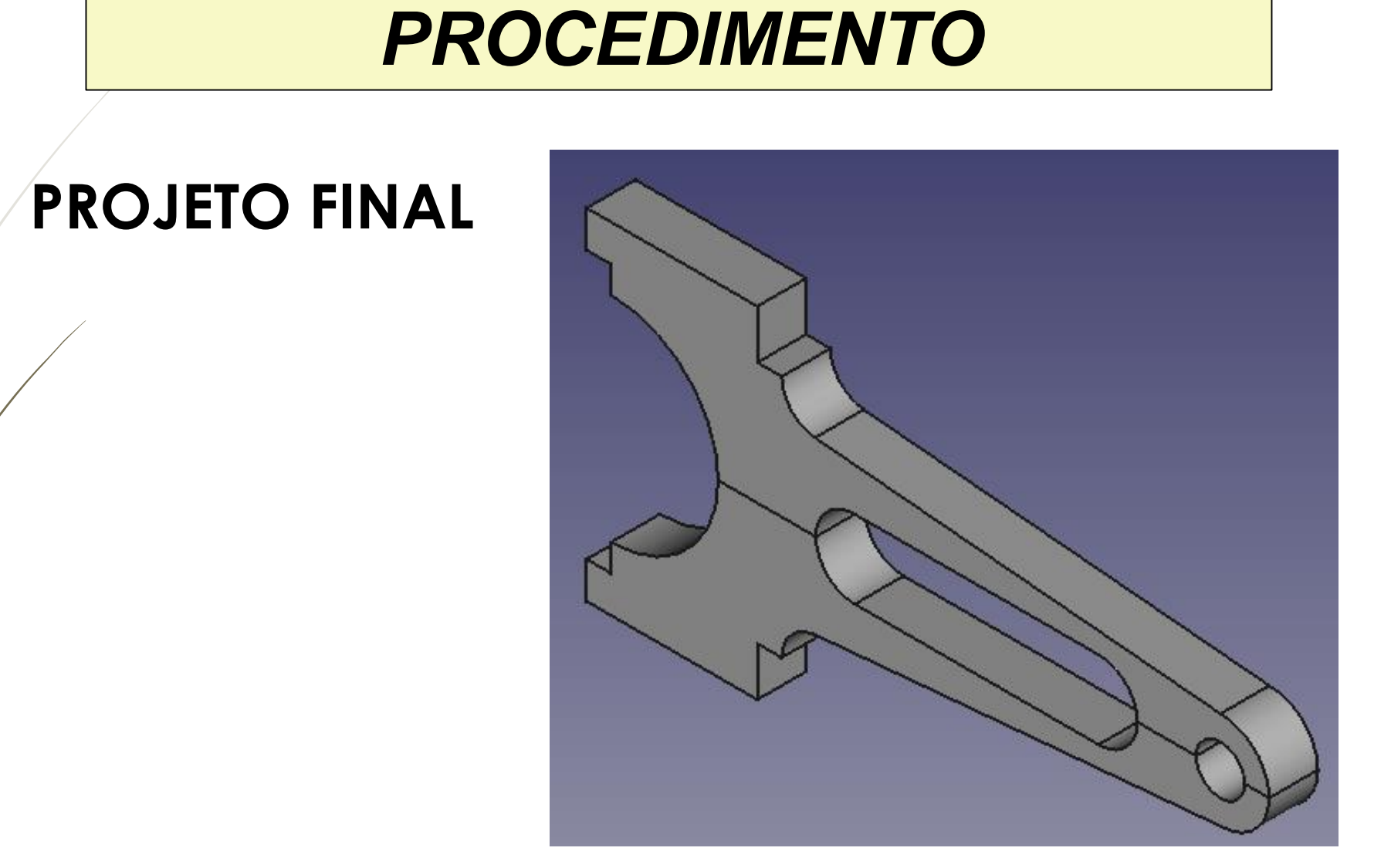

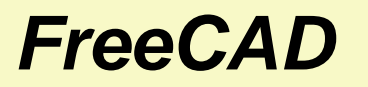

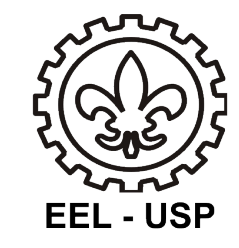

## Bom trabalho

Profa. Dra. Katia Cristiane Gandolpho Candioto 21